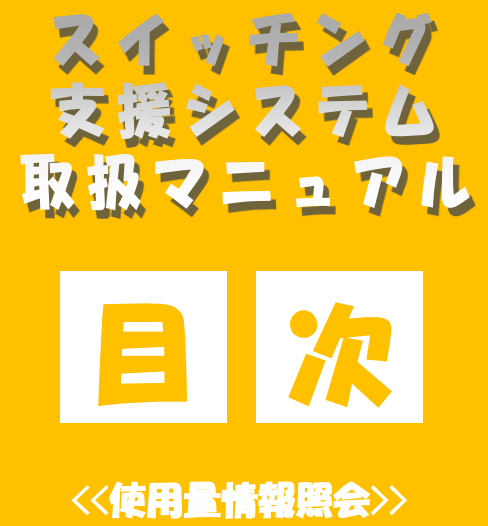

高圧以上

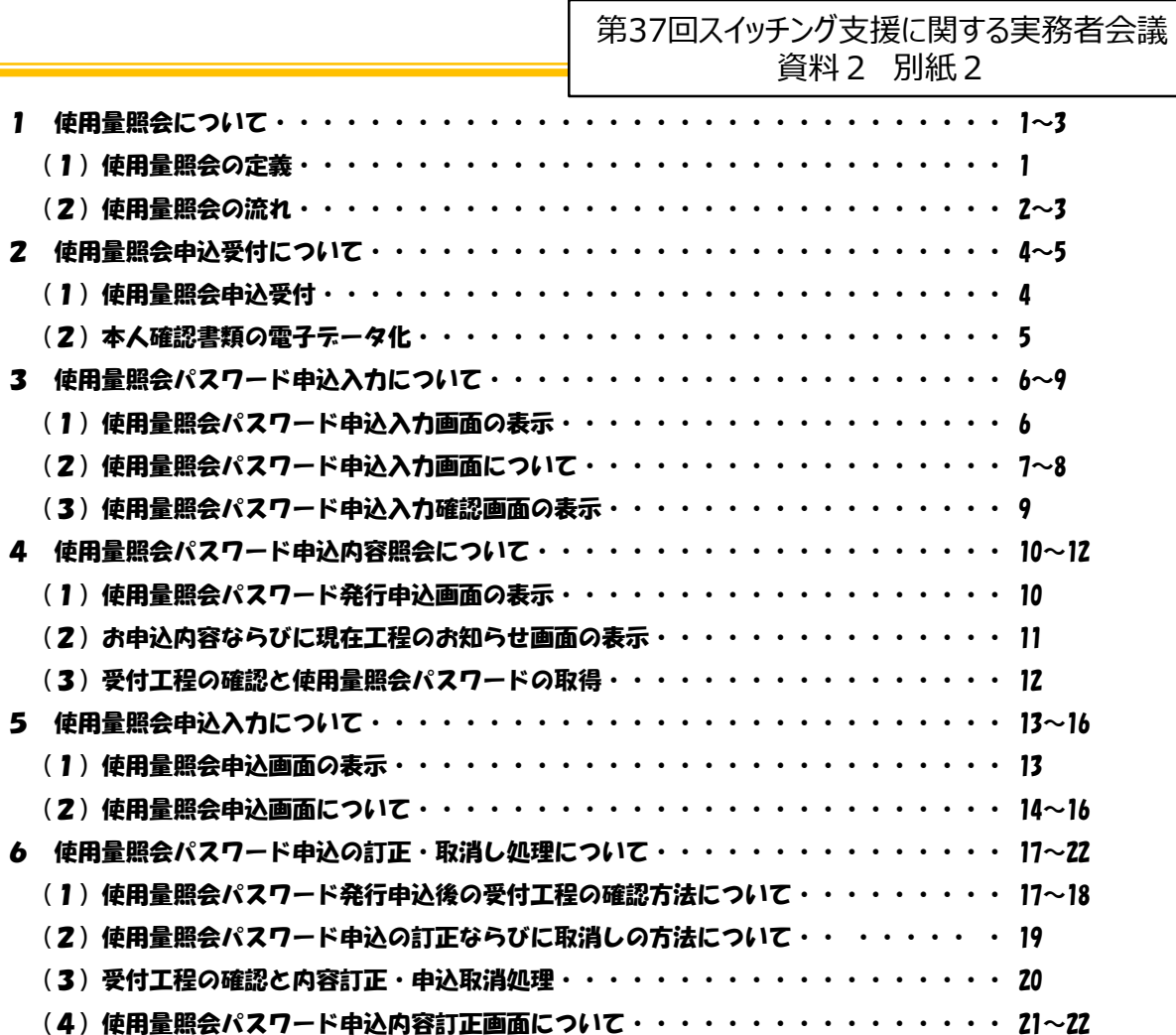

### 1\_使用量照会について

(2)使用量照会の流れ

**OCCTO** 

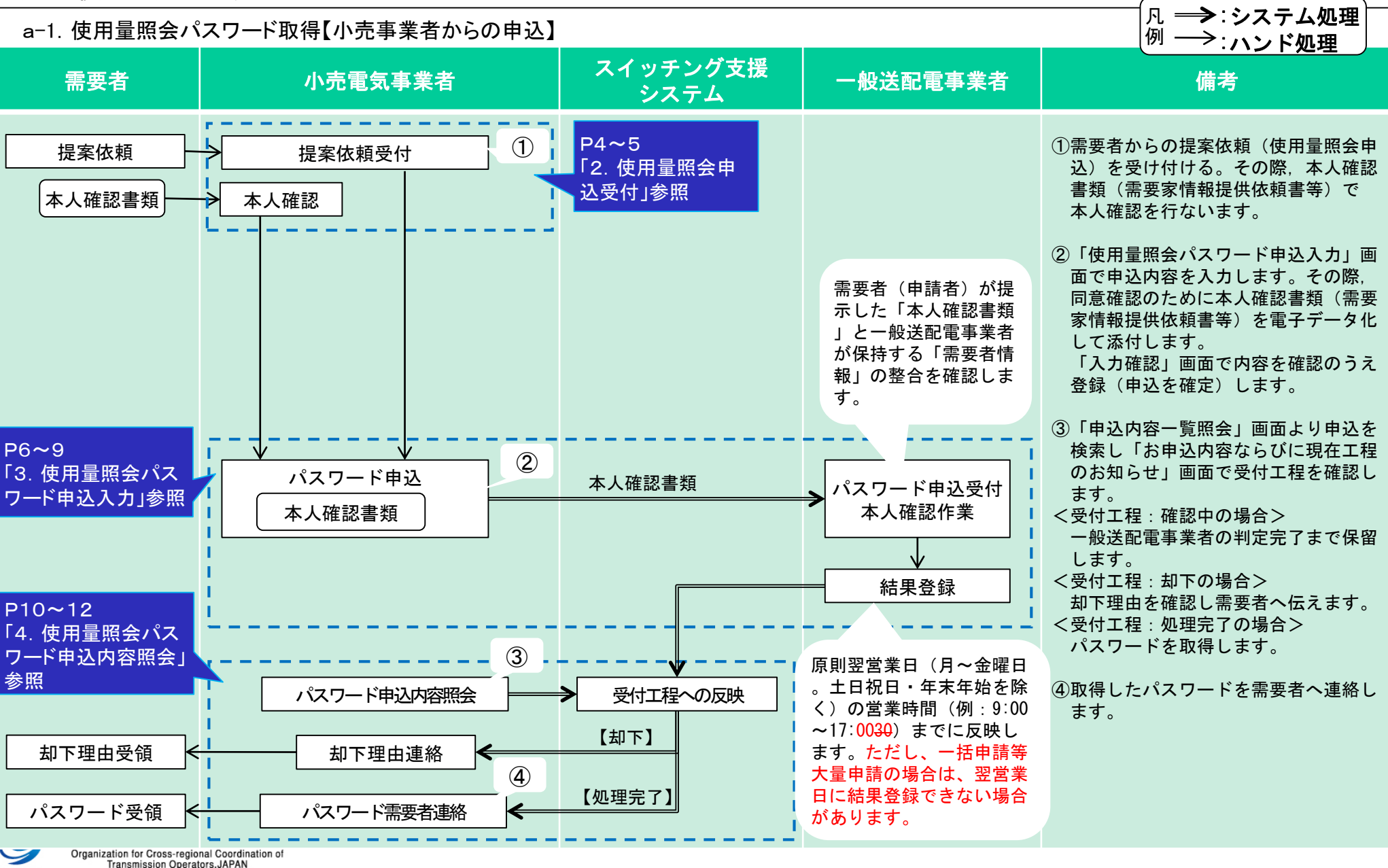

# 2 使用量照会申込受付について

### (2) 本人確認書類の電子データ化

前ページの4項目の聴取に加え、需要者の本人確認のために需要家情報提供依頼書等をご提出いただき、電子データとして保存する必要 があります。※スイッチング支援システムでは.pdf .jpeg .jpg .png .gifを拡張子とする1MBまでのファイルを10個まで添付できます。

下記の例を参考に,使用量照会の申込対象となる供給地点の「需要者名義」および「住所」が正しく記載された本人確認書類(使用量 照会パスワード発行委任状等)をご用意いただくよう、需要者にお伝えください。なお、個人情報の取扱いにつきましては、各一般送配 電事業者のホームページをご確認ください。

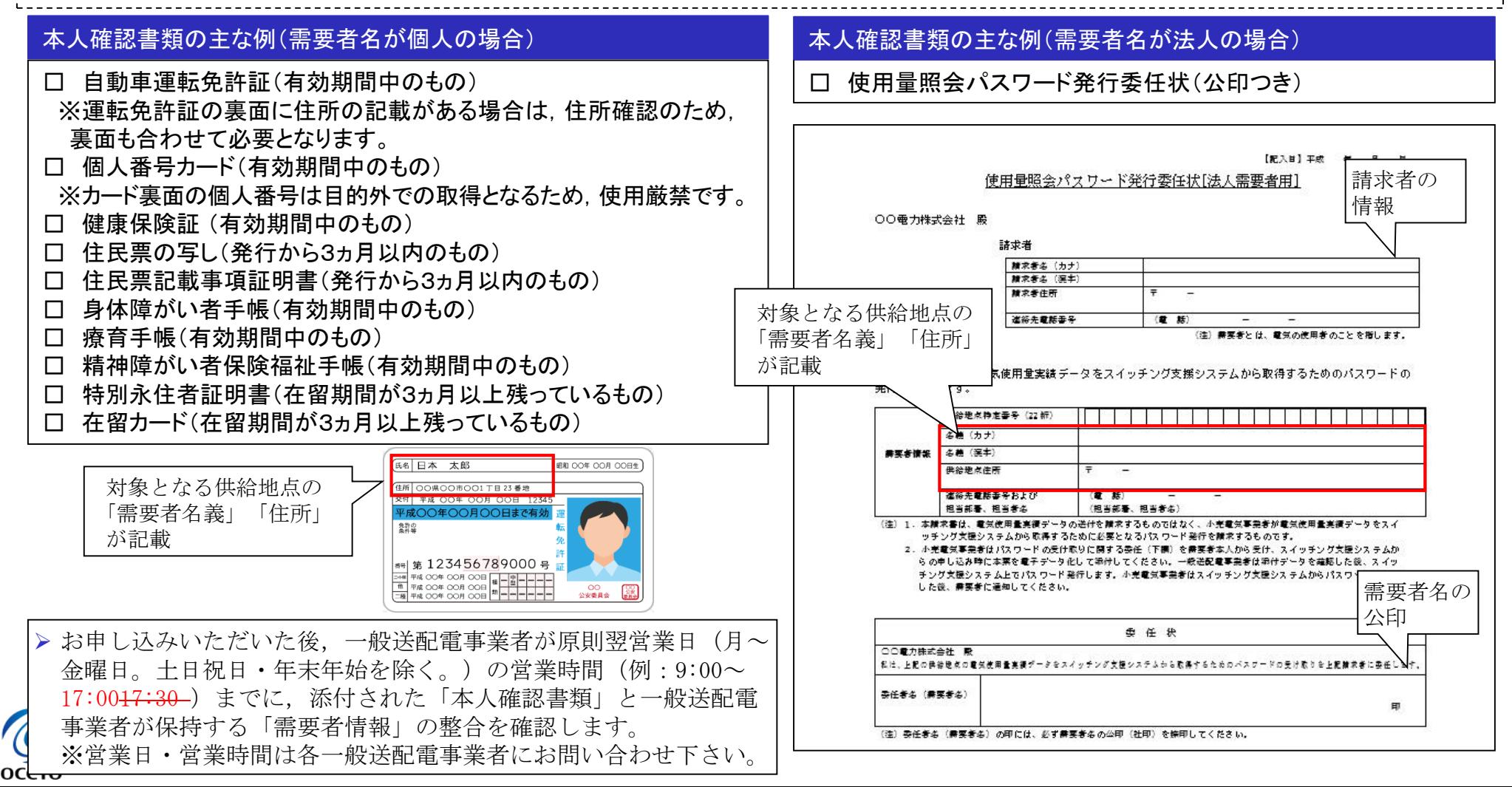

## 3\_使用量照会パスワード申込入力について

#### (3)使用量照会パスワード申込「入力確認」画面の表示

内容確認のうえ「登録」ボタンを押下し,使用量照会パスワード申込手続きを完了してください。

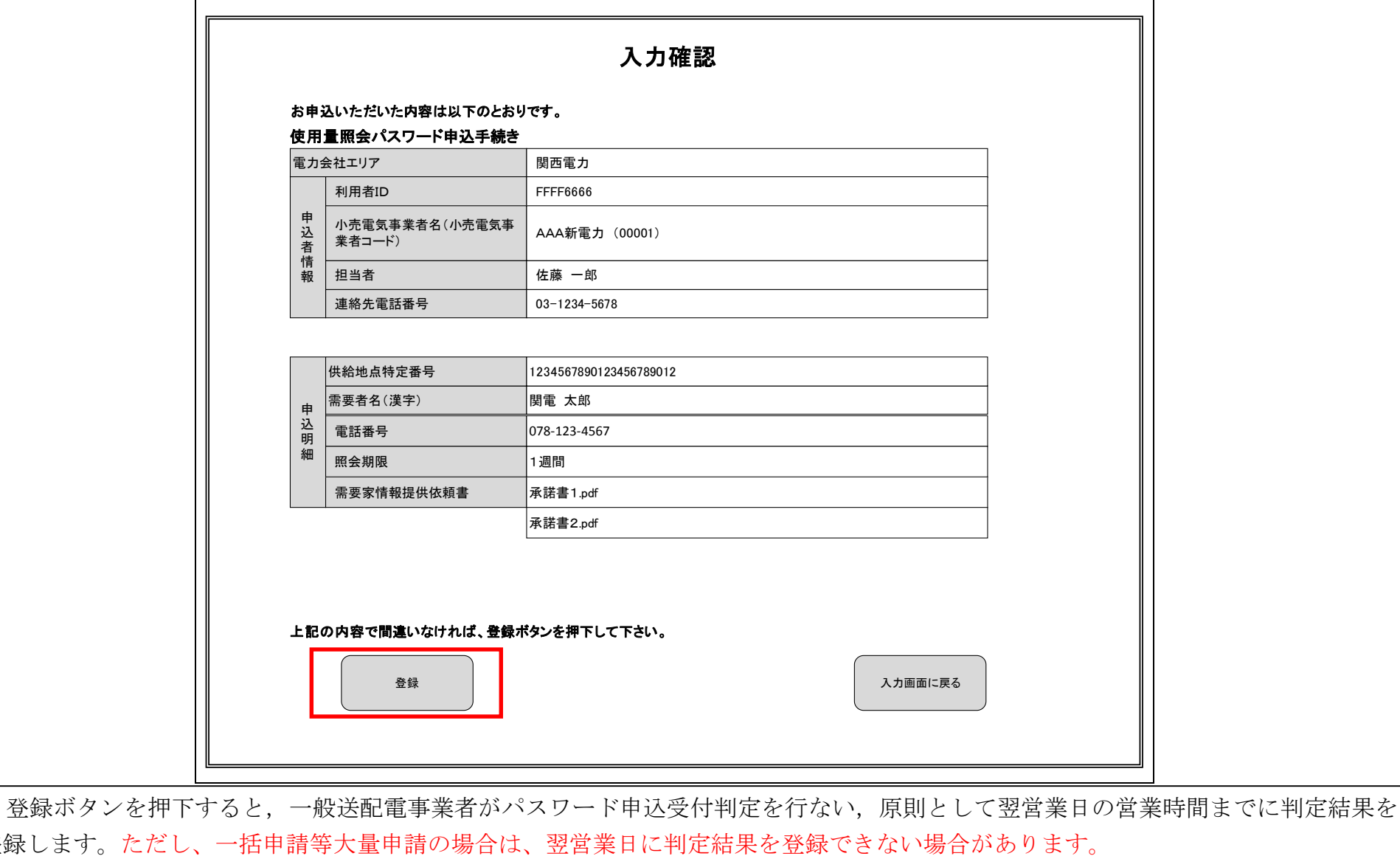

Organization for Cross-regional Coordination of<br>Transmission Operators, JAPAN

登録します。た

оссто